## **Tutoriel pour se créer un compte éducation Wooclap gratuit**

**Se rendre sur le site <https://www.wooclap.com/fr/> puis choisir s'inscrire**

**Se connecter avec l'adresse e-mail académique ou son alias (Attention, il ne faut pas sélectionner d'établissement)**

- **Choisir "ENSEIGNEMENT PRIMAIRE ET SECONDAIRE"**
- **Sélectionner le profil enseignant**
- **Renseigner son prénom et nom et accepter les conditions d'utilisation puis cliquer sur commencer Un email vous sera envoyé pour activer le compte "education"**

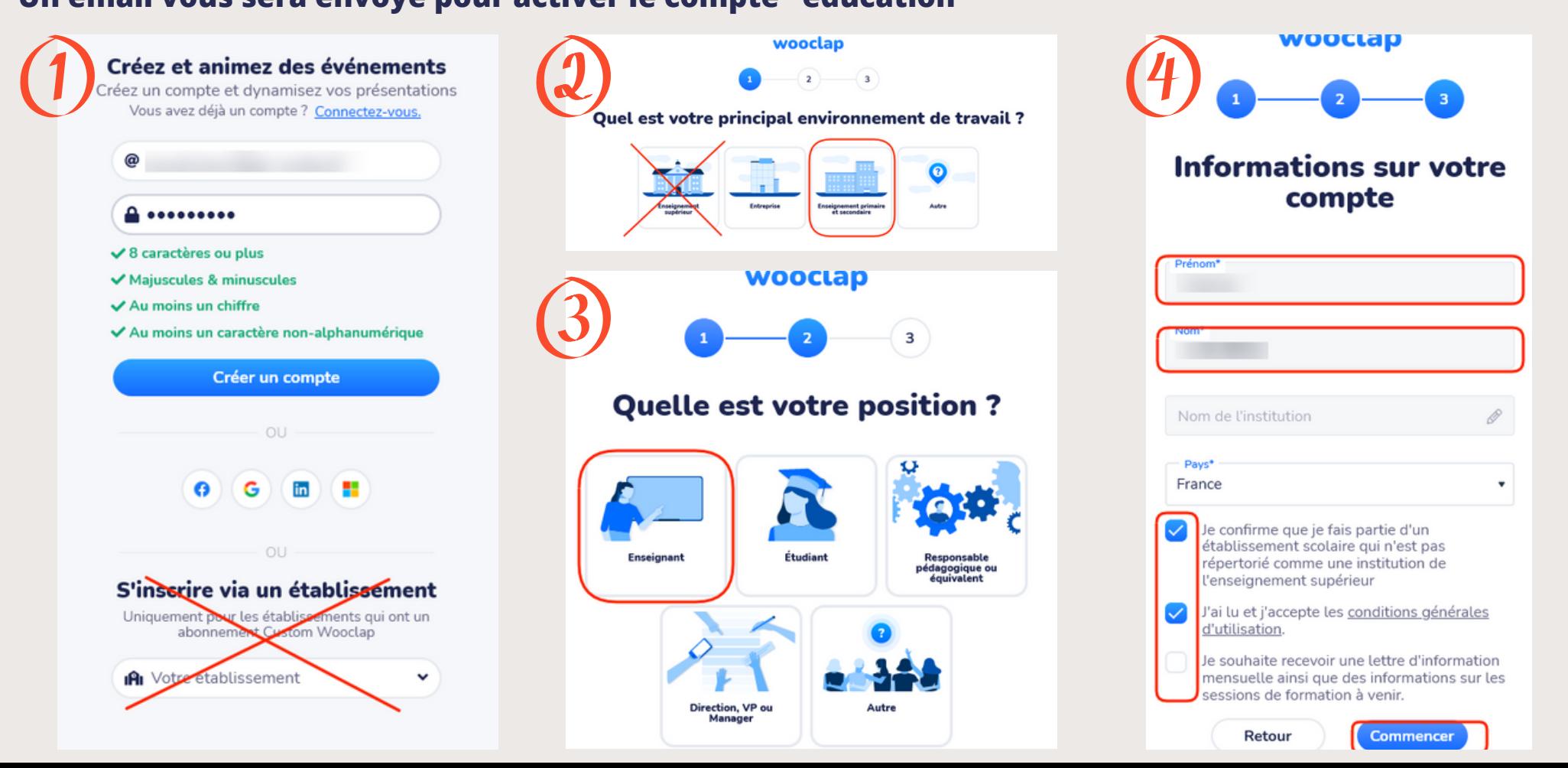